# **BEDIENUNGSANLEITUNG**

# **BSC HD 2810**

Full-HD HD-SDI Mini-Kamera mit Variozoom-Objektiv und zuschaltbarer **EX-SDI**-Funktion

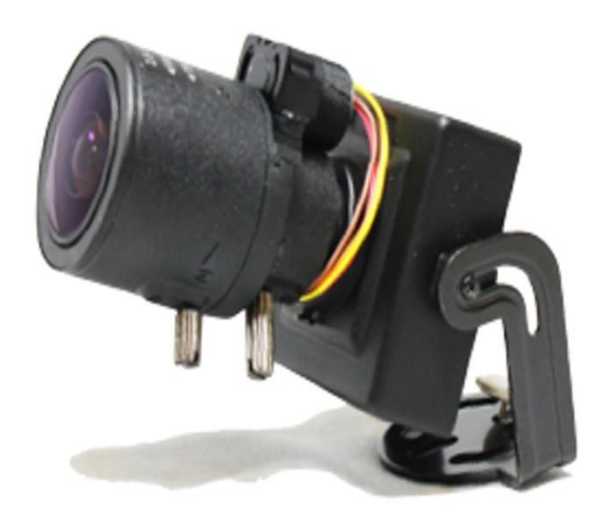

Abbildung ähnlich, Ausführung und Bauform kann abweichen

## <span id="page-1-0"></span>**Einführung**

Vielen Dank für den Kauf eines unserer Produkte, Sie werden Ihren Entschluss sicher nicht bereuen. Mit dem Kauf haben Sie ein qualitativ hochwertiges Produkt erworben, welches nach dem heutigen Stand der Technik gebaut wurde. Es erfüllt die Anforderungen der geltenden europäischen und nationalen Richtlinien. Die Konformität ist nachgewiesen. Lesen Sie daher unbedingt die Anleitung um den Zustand zu erhalten und einen gefahrlosen Betrieb sicherzustellen.

**Bitte beachten Sie, dass diese Anleitung wichtige Hinweise zur Inbetriebnahme und Handhabung des Produktes gibt. Achten Sie hierauf auch bei Weitergabe an Dritte. Sie sollten die Anleitung daher zum Nachlesen aufheben. Für Schäden, die durch Nichtbeachtung dieser Bedienungsanleitung verursacht werden, erlischt der Garantieanspruch und es kann keinerlei Haftung für Folgeschäden übernommen werden.** 

## **Inhaltsverzeichnis**

<span id="page-1-1"></span>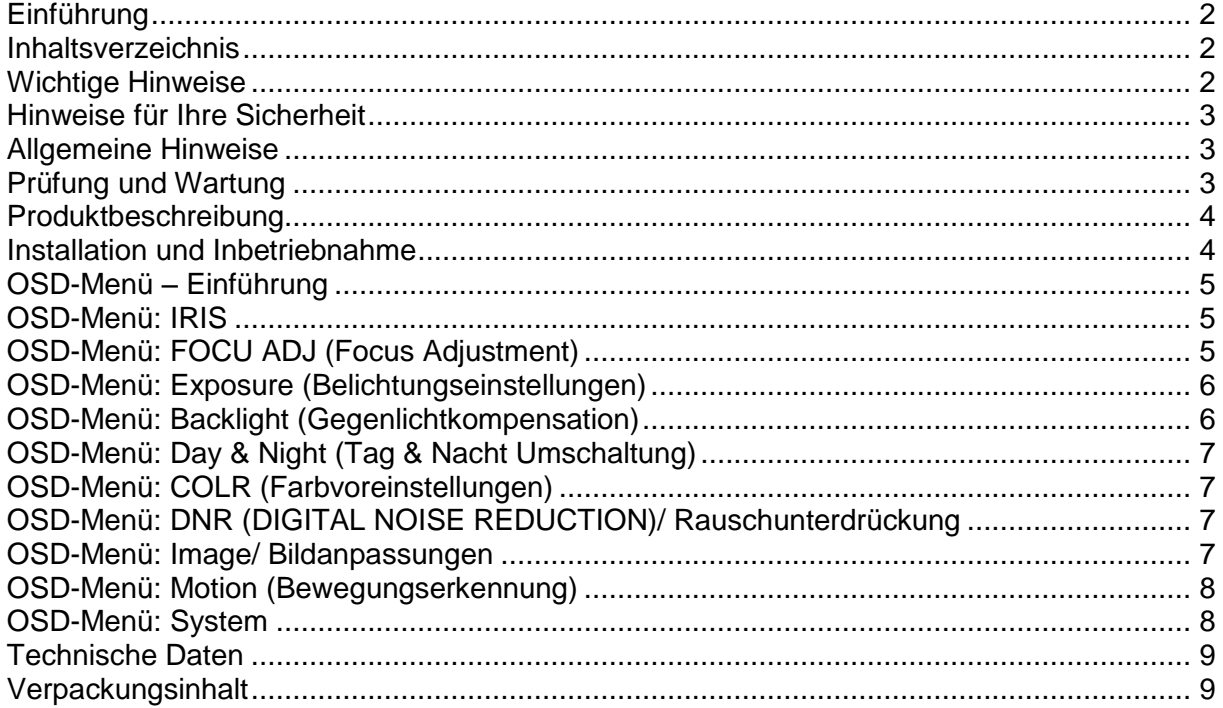

### <span id="page-1-2"></span>**Wichtige Hinweise**

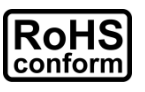

Sämtliche von unserem Unternehmen angebotenen bleifreien Produkte erfüllen die Anforderungen der europäischen Richtlinie zur Beschränkung der Verwendung gefährlicher Substanzen (RoHS). Dies bedeutet, dass sowohl der Herstellungsprozess als auch die Produkte absolut "bleifrei" und ohne sämtliche in der Richtlinie aufgeführten gefährlichen Substanzen auskommen.

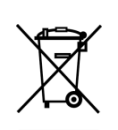

Das Symbol mit einer durchgestrichenen Abfalltonne auf Rädern bedeutet, dass das Produkt innerhalb der europäischen Union am Ende seiner Lebensdauer separat gesammelt und entsorgt werden muss. Dies gilt für das Produkt selbst sowie für sämtliche Peripheriegeräte, die mit diesem Symbol gekennzeichnet sind. Entsorgen Sie diese Produkte nicht mit dem unsortierten Hausmüll. Wenden Sie sich an Ihren Händler für Informationen zum Recyceln dieses Gerätes.

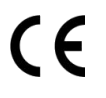

Dieses Gerät erfüllt die Anforderungen zur Vermeidung von Funkstörungen.

#### **Vorsicht**

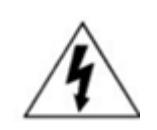

#### **Stromschlaggefahr**

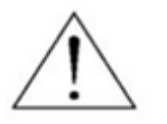

Um Stromschlägen vorzubeugen, dürfen Geräte ohne in den technischen Daten angegebene entsprechende Schutzklassen nicht im Freien verwendet und keiner Feuchtigkeit ausgesetzt werden. Sie dürfen diese Geräte zudem nur mit einer den technischen Daten entsprechenden Stromversorgung betreiben. Der Hersteller haftet nicht für Schäden durch unsachgemäße Handhabung, selbst wenn der Hersteller auf die Möglichkeiten solcher Schäden hingewiesen worden ist.

#### <span id="page-2-0"></span>**Hinweise für Ihre Sicherheit**

- Beachten Sie unbedingt die allgemeinen Sicherheitsvorschriften zum Umgang mit elektrischem Strom. Öffnen Sie zum Beispiel nie das Gehäuse und verwenden Sie das Gerät nicht, wenn Schäden am Kabel oder Gehäuse erkennbar sind.
- Das Produkt ist für den Betrieb im Rahmen 12V DC zugelassen und darf nicht geändert oder umgebaut werden. Schneiden Sie insbesondere keine Stecker oder Kabel ab sondern verwenden Sie stattdessen entsprechende Adapter oder Verlängerungen.
- Für den Fall, dass Sie Zweifel über die Arbeitsweise, die Sicherheit oder den Anschluss des Geräts existieren, sollten Sie sich unbedingt an eine Fachkraft wenden.
- Dieses Gerät enthält Kleinteile, Verpackungsteile und Kabel, die für Kinder zu einem gefährlichen Spielzeug werden könnten. Das Gerät gehört daher nicht in unbeaufsichtigte Kinderhände. Es ist kein Spielzeug.

#### <span id="page-2-1"></span>**Allgemeine Hinweise**

- Diese Kamera ist für den Einsatz als Teil einer Videoüberwachungsanlage vorgesehen, kann aber mit dem entsprechenden Monitor auch "stand-alone" genutzt werden. Bei der Verwendung sind datenschutzrechtliche Vorgaben zu beachten. Die Speicherung von Videos von Personen ist nur dann zulässig, wenn diese über die Überwachung informiert worden sind und dieser zugestimmt haben.
- Geräte ohne in den technischen Daten angegebene entsprechende IP-Schutzklassen dürfen nicht außerhalb von Gebäuden betrieben oder Feuchtigkeit ausgesetzt werden. Vermeiden Sie es möglichst, das Gerät direkter Sonneneinstrahlung auszusetzen und bauen Sie sie selbst wetterfeste Geräte nur an einem möglichst wettergeschützten Ort an. Sie verlängern dadurch die Lebenszeit des Produkts.
- Anwender müssen über den sicheren und bestimmungsgemäßen Umgang mit diesem Gerät informiert und in der Lage sein, die Kamera gemäß den Bestimmungen in dieser Anleitung sicher zu betreiben.
- Öffnen Sie keinesfalls das Gehäuse. Es befinden sich keine zu wartenden Teile im Gehäuseinneren. Durch Öffnen des Gehäuses erlöschen automatisch sämtliche Gewährleistungs- und Haftungsansprüche
- Verwenden Sie nur ein für dieses Gerät vorgesehenes Netzteil (DC 12 Volt), da sonst Überspannungsschäden auftreten können. Lassen Sie das Gerät nicht fallen und vermeiden Sie Erschütterungen während Transport und **Betrieb.**
- Das Gerät wird während des Betriebs warm. Dies ist völlig normal und kein Anlass zur Sorge, bedingt allerdings, dass ein ausreichend belüfteter Aufstellungsort gewählt wird und die Umgebungsluft frei um den Kamerakorpus zirkulieren kann. Wie bei jedem Gerät muss ein ausreichend großer Abstand zu brennbaren Gegenständen (mind. 30cm) gewählt werden.

## <span id="page-2-2"></span>**Prüfung und Wartung**

- Bei Bildstörungen überprüfen Sie bitte zunächst die Stromversorgung. Beim Einsatz externer Steckernetzteile sollten Sie darauf achten, dass diese eine stabile 12-Volt-Spannung erzeugen und im Hinblick auf die Ampere-Zahl mindestens den in den technischen Daten unter "Stromaufnahme" genannten Wert erzeugen. Überprüfen Sie ggf. auch die verwendeten Leitungen und stellen Sie sicher, dass z.B. aufgrund zu langer Leitungswege kein Spannungsabfall am kameraseitigen Ende der Leitung vorliegt.
- Achten Sie bitte auch darauf, dass Kamera und Monitor/ Rekorder mit demselben Videostandard (i. d. R. PAL) arbeiten. Passen Sie ggf. auch die Darstellung Ihres Monitors an.
- Haben Sie mehrere Kameras installiert, müssen diese sternförmig angeschlossen sein (jede Kamera mit separatem Videokabel.
- Zur äußerlichen Reinigung empfiehlt sich ein mit Alkohol benetztes Microfasertuch.

## <span id="page-3-0"></span>**Produktbeschreibung**

Kein Kabelgewirr, keine langwierige Installation- echtes Plug&Play-Vergnügen: Diese Kamera wird Ihnen fix und fertig eingestellt geliefert- und liefert selbst bei widrigen Bedingungen exzellente Bilder:

Rausch- und Nebelunterdrückung, Gegenlichtkompensation, automatische Tag-Nachtumschaltung, automatischer Weißabgleich, automatische Verstärkungsregelung- alles schon fertig konfiguriert. Sie brauchen die Kamera nur noch zu montieren, sie mit einem passenden Digitalrekorder oder Monitor verbinden und schon können Sie Ihre Videoüberwachung starten- egal ob im privaten Umfeld oder in großen Industriekomplexen. Natürlich können Sie diese Einstellungen bei Bedarf auch selbst vornehmen, diese Anleitung wird Sie dabei unterstützen. Ein zweiter analoger Videoausgang (BNC) ermöglicht es Ihnen zudem, die Kamera ohne Weiteres an einen zweiten Monitor oder einen analogen Rekorder anzuschließen. Diese Kamera ist mit einem 1/3" Sony 2.5 Mega Pixel progressive Exmore CMOS-Chip und einem hochwertigen 2,8-11mm Megapixel-Weitwinkelobjektiv ausgestattet. Dank zuschaltbarer EX-SDI-Funktion erhöht sich die Reichweite, z.B. unter Verwendung eines entsprechenden Repeaters, auf bis zum 500m über RG59-Videokabel.

#### **Features**:

- 1/3" 2MP PANASONIC CMOS Sensor
- 1080P 30fps / 720P 60fps
- Unterstützt EX-SDI-, HD-SDI- und 960H-Videoformate
- Digital WDR (Wide Dynamic Range)
- Digital Rauschunterdrückung (2D + 3D)
- Digital Slow Shutter
- Digitale Bildstabilisierung
- Anti-Nebel-Funktion (Defog)
- 2,8-1mm Megapixel-Variozoomobjektiv
- <span id="page-3-1"></span>Ultra-Kompakte Bauform (nur 36mm x 36mm)

#### **Installation und Inbetriebnahme**

#### **Zum Betrieb dieser Kamera benötigen Sie neben der Kamera selbst noch mindestens**

- ein geeignetes Netzteil zur Stromversorgung (min. 1,0 Ampere)
- einen passenden Monitor (ergänzt um einen HD-SDI-HDMI-Konverter) oder
- einen HD-SDI Digitalrekorder

Diese Artikel können Sie ebenfalls bei uns erwerben.

Während bestehende Koaxialleitungen in der Regel bestehen bleiben und vorhandene BNC-Steckverbindungen ebenfalls genutzt werden können, ist eine Kombination dieser HD-SDI-Kamera mit herkömmlichen analogen Monitoren oder Digitalrekordern ohne Verwendung des beschriebenen Zubehörs nicht möglich. Sie können die Kamera in diesem Fall jedoch auch über den herkömmlichen BNC-Videoausgang nutzen, müssen dann allerdings Qualitätsverluste hinsichtlich der Auflösung des Videobildes in Kauf nehmen.

Unter Verwendung der EX-SDI-Funktion (über das OSD-Menü zuschaltbar) können Reichweiten von bis zu 500m über ein herkömmliches RG59-Videokabel erreicht werden- einen entsprechenden EX-SDI-Repeater oder EX-SDI-Videoeingang am Zielgerät (z.B. Rekorder oder Monitor) vorausgesetzt.

- Vor dem Anschluss der Kamera überprüfen Sie bitte, ob ein geeigneter Stromanschluss gegeben ist
- Befestigen Sie die Kamera an der vorgesehen Stelle
- Verbinden Sie den Videoausgang mit einem Monitor
	- Verbinden Sie den Stromanschluss mit einem Netzteil und dieses mit der Stromversorgung
		- → Es erscheint ein Bild auf dem Monitor. Wird Ihnen dies nicht ausreichend scharf angezeigt, ändern Sie bitte den Abstand zu dem zu überwachenden Objekt.

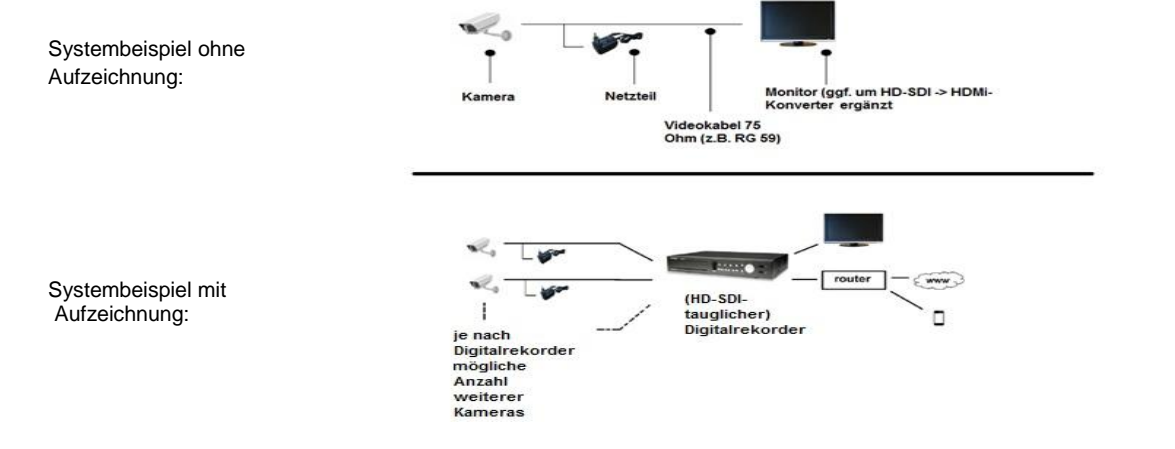

## <span id="page-4-0"></span>**OSD-Menü – Einführung**

Damit diese Kamera Ihre volle Funktionalität entfalten kann, empfiehlt sich mitunter die Feinabstimmung bestimmter Menüpunkte über das OSD-Menü (OSD = On-Screen-Display, das Menü wird also auf einem anzuschließenden Monitor angezeigt). Dazu empfehlen wir die Verwendung (soweit gegeben) der (gelben) Standard-BNC-Leitung, da die Bildfrequenz und das Videoformat der HD-SDI-Schnittstelle möglicherweise zunächst nicht mit Ihrem Monitor harmonisiert und erst entsprechend angepasst werden muss. Das Videosignal über BNC erfolgt im PAL-Standard. Die folgende Anleitung unterstellt Grundkenntnisse der englischen Sprache und Erfahrungen im Bereich der CCTV-Videotechnik. Sollten Sie sich hinsichtlich der Handhabung unsicher sein, ziehen Sie bitte einen Fachmann zu Rate, da Sie mit falschen Einstellungen im OSD-Menü langfristig die Kamera in Ihrer Funktion beschädigen könnten. **Um die Konfiguration der Funktionseinstellungen der Kamera vorzunehmen, nutzen Sie bitte den beiliegenden OSD-Joystick, welchen Sie über dessen Buchse an den von der Kamera kommenden Klinkenstecker anschließen. Haben Sie alle Einstellungen vorgenommen, können Sie den Joystick wieder abziehen, um eine versehentliche Betätigung während des Betriebes auszuschließen.**

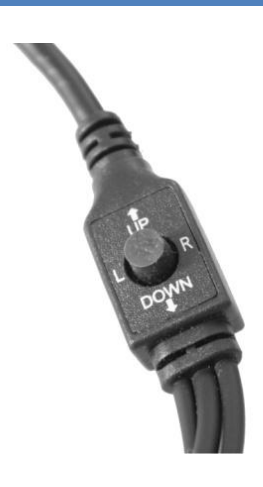

Abbildung ähnlich, Bauform kann abweichen

- ▲▼ ::nach oben/unten im Menü.
- ◄► : nach rechts/links im Menü.
- SET: Drücken Sie die Taste um Einstellungen im Menü vorzunehmen.
- Um in ein Menüunterpunkt im Menü zu gelangen, gehen Sie wie folgt vor:
	- Drücken Sie den SET Knopf
	- Das Hauptmenü öffnet sich.
	- Die ausgewählten Funktionen erscheinen auf dem Monitor
	- Drücken Sie die Rauf/Runter Tasten um eine gewünschte Auswahl zu tätigen.
	- Drücken Sie die Tasten rauf oder runter um den Pfeil nach oben oder nach unten zu bewegen.
	- Navigieren Sie den Pfeil zu dem gewünschten Einstellungspunkt.
	- Drücken Sie die Rauf/Runter Tasten um eine gewünschte Einstellung einer Funktion vorzunehmen
	- Bewegen Sie die Tasten nach links oder rechts zum Display um die verfügbaren Werte oder Einstellungen vorzunehmen.
	- Stellen Sie den gewünschten Wert ein und drücken Sie die Taste.
	- Um die Menüeinstellung zu beenden, wählen Sie den Punkt <Exit> und drücken Sie die SET Taste.

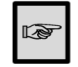

Ein Eintrag mit diesem Symbol hat ebenso Untermenüpunkte. Um einen Untermenüpunkt auszuwählen wählen Sie den Eintrag mit dem Symbol und drücken Sie die Funktionskonfigurations-Taste. Ein Eintrag mit dem --- Symbol ist nicht auswählbar in Bezug auf Funktionseinstellungen.

#### <span id="page-4-1"></span>**OSD-Menü: IRIS**

Wählen Sie den angeschlossenen Objektivtyp mit der Funktionskonfigurationstaste.

-**ELC** (Electronic Light Control): Dieser Einstellungspunkt beeinflusst die Bildchipsensibilität. Hier können Sie zwischen "Normal" Modus und "Deblur" (weniger Farbsättigung) Modus auswählen. Hier ist zu empfehlen die Einstellung auf "Normal" Modus zu belassen

-**ALC** (Automatic Light Control): Diese Einstellung ist für DC-gesteuerte Objektive gedacht, bei dieser Kamera ist die Funktion nicht gegeben.

#### <span id="page-4-2"></span>**OSD-Menü: FOCU ADJ (Focus Adjustment)**

Mit diesem Menüpunkt lassen sich die Fokuseinstellungen der Kamera ein-oder ausblenden. Da bei dieser Kamera allerdings weder Brennweite noch Fokus manuell verändert werden können, ist dieser Menüpunkt nicht belegt.

## <span id="page-5-0"></span>**OSD-Menü: Exposure (Belichtungseinstellungen)**

Wenn das SETUP Menübild angezeigt wird, wählen Sie <Exposure> mit der Funktionskonfigurationstaste, so dass der Pfeil auf <EXPOSURE> zeigt. Wählen Sie den gewünschten Modus mit der Funktionskonfigurationstaste.

**BRIGHTNESS (Helligkeit)**: Regelt die Helligkeit des ausgegebenen Bildes und ist per Funktionstaste veränderbar (nach links: dunkler, nach rechts: heller). Hier können Sie den Wert von 0 bis 20 einstellen.

**Shutter (Verschluss):** Sie können zwischen folgenden Verschlussvoreinstellungen wählen:

- AUTO: Wählen Sie diese Einstellung um die Blendenverschlussgeschwindigkeit automatisch steuern zu lassen. Wenn AUTO ausgewählt ist, wird die Blendenverschlussgeschwindigkeit automatisch reguliert, abhängig von dem Umgebungslicht des Gegenstandes und der eingestellten Umgebung (INDOOR; OUTDOOR oder DEBLUR)
- Manual: Hier können Sie Blendenverschlussgeschwindigkeit manuell einstellen (1/30 Sek. ~ 1/60.000 Sek.) Flicker: Wählen Sie diese Einstellung, wenn Sie Bildflackern haben, z. B. bei einem Konflikt mit der Lichtfrequenz in der Umgebung.
- **SENS-UP**: Ist ein weiteres Tool, um möglichst viel Lichtausbeute bei schlechten Belichtungsverhältnissen zu erreichen, ähnlich der DSS-Funktion (unter SHUTTER beschrieben). Die Funktionalität wird hierbei über eine veränderte Synchronisationsrate erreicht, wobei auch bei aktiviertem SENSE UP ähnlich wie bei DSS dynamische Bilder in Abhängigkeit von dem immer "Schlieren ziehen" werden. Sollten Sie mit der Lichtausbeute der Kamera trotz (soweit gegeben)-on-board-Infrarotscheinwerfer bei Dunkelheit nicht zufrieden sein, empfiehlt sich ohnehin die Verwendung eines externen Infrarotstrahlers. SENSE UP und/oder DSS empfehlen sich nur bei sehr statischen, also unbewegten Situationen bei direkter Darstellung auf einem Monitor ohne zwischengeschalteten Digitalrekorder. Die Werkseinstellung ist hier auf 2-fach eingestellt. Sie können maximal die Einstellung bis 8-fach vornehmen. Eine AUTO-Funktion gibt es nicht. Alternativ können Sie die SENS-UP Funktion ausstellen.
	- o OFF: Deaktiviert die SENS-UP Funktion
	- o AUTO: Aktiviert die SENS-UP Funktion.

**AGC (Auto Gain Contr**ol): Automatische Verstärkungsregelung: Je höher der Verstärkungspegel, desto heller der Bildschirm aber umso größer das Bildrauschen. Sie können die Verstärkungsregelung ganz ausschalten indem Sie den Wert auf 0 setzen. Der Maximalwert kann bis auf 20 eingestellt werden.

#### <span id="page-5-1"></span>**OSD-Menü: Backlight (Gegenlichtkompensation)**

**BACKLIGHT**: Dieser Menüpunkt erlaubt die flexible Reaktion auf widrige Belichtungsverhältnisse. In der Werkseinstellung ist dieser Punkt auf "OFF" (ausgeschaltet). Wählen Sie dazu

- **HLC**: **HLC** (High Light-Compensation), wenn die Kamera auf stark blendendes Licht z.B. von Fahrzeugen (bei der Kennzeichen-Erfassung) gerichtet ist. Die blendenden Bereiche werden nun zugunsten der nicht blendenden Bereiche geschwärzt.
- **BLC**:(BackLight Compensation), wenn die Kamera von einem relativ dunklen Bereich (z.B. einem Flur) auf einen relativ hellen Bereich (z.B. eine Eingangstür) gerichtet ist. Die im Vergleich zur helleren Umgebung dunklen Bereiche werden nun aufgehellt, womit Personen und Objekte, die sich vom hellen in den dunklen Bereich bewegen, besser zu erkennen sind. Sie können diese Bereiche bei Bedarf auch manuell konfigurieren, indem Sie "BLC" mit der SET-Taste der Funktionskonfigurationstaste auswählen und den Bildausschnitt über die vertikale und horizontale Achse verschieben und/ oder in seiner Größe verändern können. Hier können Sie die Einstellungen über die Punkte "H-POS", V-POS", "H-SIZE" und "V-SIZE" vornehmen. Diese Einstellungen beeinflussen die Gebiete, die in diese Funktion einbezogen werden sollen.
- **WDR:** Diese Funktion ist vor allem immer dann sinnvoll, wenn unterschiedlich helle und dunkle Bereiche überwacht werden müssen. Es werden dabei im Auswahlbereich von LOW, MIDDLE und HIGH (von niedrig bis hoch) dunklere Bildbereiche in direkter Nähe von hellen Bereichen aufgehellt und in Ihrem Kontrast verstärkt, um somit im Mittel ein brauchbares Bild darstellen zu können. Diese Funktion ähnelt in Ihrem Ergebnis der oben beschriebenen BLC-Funktion, führt aber in diesem Fall dazu, dass auch der relativ hellere Bildbereich besser zu erkennen ist. Letztlich empfiehlt sich eine Kombination von BLC und WDR, um die Vorteile beider Funktionen einander ergänzen zu lassen. Sie können diese Funktion durch Auswahl von OFF ausschalten.

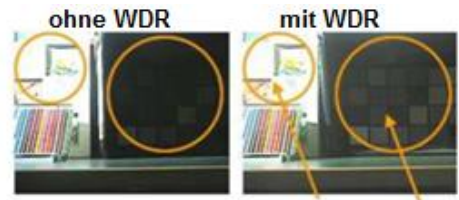

über- und unterbelichtete **Bildausschnitte** werden besser

## <span id="page-6-0"></span>**OSD-Menü: Day & Night (Tag & Nacht Umschaltung)**

Hier können Sie Einstellungen vornehmen, die die Tag & Nacht Einstellungen betreffen. Wählen Sie

- **AUTO**, um den Wechsel vom Tag- in den Nachtbetrieb automatisch vorzunehmen. Mit Änderung des Wertes für
- **COLOR**, um immer Farbbilder zu erzeugen (was bei nachlassender Restlichtintensität zu tendenziell schlechteren Bildern führt)
- B&W, um immer schwarz-weiß-Bilder zu erzeugen (womit die relative Konturenschärfe höher ist) D->N (den Wechsel von Tag- auf Nachtmodus) sowie umgekehrt N->D können Sie die Umschaltschwelle gemessen an der Restlichtintensität verändern. Sie können über **DELAY** zwischen LOW, Middle, HIGH auswählen.
- **EXTERN**: Steuert die Bildmodi der Farbe und B/W, wenn ein externer Controller über den Alarm Eingangsanschluss synchronisiert ist.
- **IR LED:** Sie können die IR LED, sofern vorhanden ein-oder ausschalten.
- **Anti Sat.:** Hier nehmen Sie Einstellungen gegen eine Übersättigung vor. Sie können den Wert von 0 bi 20 einstellen.
- **Extern S/W:** Hier können Sie nichts verstellen, Werkseinstellung ist hier fest "None" (kein).
- **AGC Thres:** Hier können Sie die automatische Verstärkungsregelung für den Schwellenwert von 0 bis 20 einstellen.
- **AGC Margin:** Hier könne Sie die automatische Verstärkungsregelung für die Spanne von 0 bis 20 einstellen.

## <span id="page-6-1"></span>**OSD-Menü: COLR (Farbvoreinstellungen)**

- **AWB (Auto White Balance):** Dient dem automatischen Weißabgleich für naturgetreue Farbwiedergabe
- **COLOR GAIN:** Hier können Sie die Farbverstärkung von 0 bis 20 einstellen.

## <span id="page-6-2"></span>**OSD-Menü: DNR (DIGITAL NOISE REDUCTION)/ Rauschunterdrückung**

Dieser Menüpunkt dient der Vermeidung von Bildrauschen aufgrund elektrischer Interferenzen oder ungenügender Lichtintensität. **DNR:** Wenn das SETUP Menübildschirm angezeigt wird, wählen Sie <DNR> mit der Funktionskonfigurationstaste, so dass der Pfeil auf <DNR> zeigt.

Wählen Sie dann zwischen den folgenden Einstellungen, je nachdem wie stark das Bild rauscht

- **LOW (wenig)**
- **MIDDLE (mittel)**
- **HIGH (hoch)**
- OFF: Schaltet die Rauschunterdrückung ab.

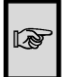

Wenn der Rauschunterdrückungslevel im DNR Modus angepasst wird, beachten Sie bitte: Je höher die Rauschunterdrückung eingestellt ist, desto geringer wird das Bildrauschen, desto dunkler wird allerdings auch das Bild. Schaffen Sie ggf. eine zusätzlich Lichtquelle (z.B. Infrarotlichtstrahler oder Weißlichtstrahler mit Bewegungsmelder), wenn trotz aller Versuche das Bild zu dunkel bleibt und damit das Rauschen zu stark ist.

## <span id="page-6-3"></span>**OSD-Menü: Image/ Bildanpassungen**

Hier finden Sie Funktionen, die hauptsächlich der Optimierung der Anzeige des Bildes, nicht aber des Bildes selbst dienen. Im Einzelnen:

- **SHARPNESS** (Bildschärfe): Wenn das Bild unscharf erscheinen sollte, können Sie hier die Schärfe nachregulieren. Überprüfen Sie jedoch zunächst immer die mechanischen Einstellungen von Zoom und Fokus, die verwendeten Videoleitungen, mögliche Konverter und Videoeingänge an Digitalrekordern sowie deren Einstellungen und auch den verwendeten Monitor, bevor Sie sich dieser Funktion bedienen. In der Regel sollte das Problem bereits dann gelöst sein. Sie können hier den Wert von 0 bis 10 einstellen.
- GAMMA: Wenn Sie einen LCD- oder TFT-Monitor verwenden und können Sie die Gamma-Korrektur anpassen. Der Wert lässt sich von 0,45 bis 0,65 einstellen.
- **Mirror**: Sie können das Bild vertikal spiegeln.
- FLIP: Sie können das Bild horizontal spiegeln.
- **D-ZOOM**: Hier können Sie den digitalen Zoomfaktor einstellen. (1-fach bis 8-fach, je nach Modell auch bis zu 64-fach). Bei der Werkseinstellung steht dieser Wert auf 1-fach.
- **ACE (Adaptive Color Enhancement)**: Wie der Name schon verrät können Sie mit dieser Funktion den Bildkontrast automatisch anpassen. Das ist vor allem immer dann sinnvoll, wenn unterschiedlich helle und dunkle Bereiche

überwacht werden müssen. Es werden dabei im Auswahlbereich von LOW, MIDDLE und HIGH (von niedrig bis hoch) dunklere Bildbereiche in direkter Nähe von hellen Bereichen aufgehellt und in Ihrem Kontrast verstärkt, um somit im Mittel ein brauchbares Bild darstellen zu können. Sie können diese Funktion durch Auswahl von OFF ausschalten (Werkseinstellung).

- **DEFOG**: Mit dieser Funktion wird automatisch der Bildkontrast erheblich verstärkt, wodurch auch bei schlechten Sichtverhältnissen, z.B. wegen Nebel oder Regen, im Rahmen der physikalischen Möglichkeiten noch ein vergleichsweise gutes Bild erzeugt wird (werden soll). Sie können den AUTO oder auch den MANUAL-Modus einstellen. Der Grad dieser "Entnebelung" (DEFOG LEVEL) ist jeweils von LOW bis HIGH regelbar, durch die Grenzen der Physik jedoch auch beschränkt. Bei tatsächlich herrschendem starkem Nebel werden Sie auch mit aktiviertem DEFOG auf lange Distanz keine Gesichter und Kennzeichen mehr erkennen. Sie können diese Funktion aber auch zur Unterstützung von und der weiter oben beschriebenen BLC/HLC-Funktion verwenden Sie können aber auch diese Funktion ganz ausschalten (OFF), wie es auch die Werkseinstellung ist.
- **Shading**: Hier können Sie die Oberfläche der Gegenstände des Kamerabildes glätten.
- PRIVACY (Privatzonenmaskierung): Maskieren Sie das Gebiet das Sie "verbergen" wollen, die entsprechenden Bereiche können dann überblendet werden (wichtig, um ggf. datenschutzrechtliche Anforderungen zu erfüllen)

#### <span id="page-7-0"></span>**OSD-Menü: Motion (Bewegungserkennung)**

 **MOTION**: Dieses Produkt hat ein Feature welches es erlaubt Bewegungen von Gegenständen zu erkennen und durch die Einblendung des Hinweises <MOTION> signalisieren zu lassen. Dazu müssen Sie mit der Funktionskonfigurationstaste auf "ON" aktivieren. Durch diese Funktion können Sie effizienter beobachten. Desweiteren können Sie verschiedene Zonen und Gebiete des Kamerasbildes einstellen für die die Bewegungserkennung scharf

gestellt werden soll. Zusätzlich lässt sich die Sensiblität von 0 bis 20 einstellen (je höher desto sensibler). Die Bewgungserkennung ist vom Werk deaktiviert (OFF).

**Window Tone**: Sie können es individuell einstellen.

**Motion OSD**: Bei diesem Menüpunkt (vorausgesetzt es ist eingeschaltet) können Sie sich Objekte, die sich bewegen, in Echtzeit markieren lassen.

**Alarm**: Dieser Einstellungspunkt ist nur Softwareseitig besetzt und daher ohne Funktion.

#### <span id="page-7-1"></span>**OSD-Menü: System**

**System**: Wenn der SETUP Menübildschirm angezeigt wird, wählen Sie <System> mit der Funktionskonfigurationstaste, so dass der Pfeil auf <System> zeigt.

**COM.**: Wenn Sie diesen Punkt auswählen mit der Funktionskonfigurationstaste, erfahren Sie die

- CAM ID (Kameraidentität) und die
- Baudrate der Kamera

**Image Range:** Hier können Sie den Bildbereich einstellen:

- Benutzerdefiniert**:** USER
- Komplett: COMP
- Vollbild: FULL

**COLOR SPACE**: Nicht belegt

**Frame Rate:** Hier können Sie die FPS (Frames per Second) von 25 auf 30 umstellen, wir empfehlen die Einstellung auf 25 zu belassen.

**CVBS (**Color Video Blanking Sync): NTSC/PAL: Zum Wechsel des Videostandards zwischen PAL (dem in Europa gängigen Standard) und NTSC. **Achtung:** Wenn Sie die Kamera im NTSC-Videomodus betreiben sollten Sie sicherstellen, dass auch verbundene Geräte, insbesondere Digitalrekorder und Monitore, mit diesem Standard arbeiten können.

**EX-SDI:** Mit diesem Menüpunkt aktivieren Sie die Signalausgabe im "EXTENDED SDI"-Format- womit Sie Kabellängen von bis zu 500m (unter Verwendung eines entsprechenden EX-SDI-Repeaters mit RG59-Videokabel) realisieren können.

HINWEIS: EX-SDI-Kameras bedingen zwingend das Vorhandensein einer EX-SDI-Schnittstelle, z.B. an einem

- EX-SDI-Digitalrekorder
- EX-SDI-Monitor oder
- EX-SDI-Repeater (der neben EX-SDI auch HD-SDI unterstützt).

Wenn die Funktion aktiviert wird, während die Kamera (nur) an ein HD-SDI Endgerät angeschlossen ist, wird auf diesem das Bild verschwinden. Schließen Sie die Kamera daher an ein EX-SDI-Empfangsgerät an BEVOR Sie die Funktion aktivieren.

**Colorbar**: Hier können Sie ein COLORBAR-Bild (Testbild) einblenden.

**Language:** Hier können Sie die OSD-Spracheinstellungen vornehmen, Werkseinstellung ist Englisch, es kann aber auch z.B. auf Deutsch, Koreanisch, Japanisch oder Chinesisch umgestellt werden.

**Output Mode**: Hier können Sie das Ausgabesignal umstellen von 1080P (Full-HD) über 720P CROP und 720P. 720P CROP unterscheidet sich von 720p dadurch, dass hier mehr Pixel übergeben als dargestellt werden. Je nach Monitoreinstellung (wenn direkt an einen solchen angeschlossen) kann dadurch ggf. das Bildformat "gesprengt" werden, wir empfehlen daher, den Ausgabemodus "720 CROP" nicht zu verwenden.

CAM Title: Hier können Sie eine Kamerabeschreibung einblenden lassen (z.B. "Garage" oder "Haustür")

**Reset**: Mit diesem Menüpunkt wird die Kamera auf Werkseinstellung zurückgesetzt.

# <span id="page-8-0"></span>**Technische Daten**

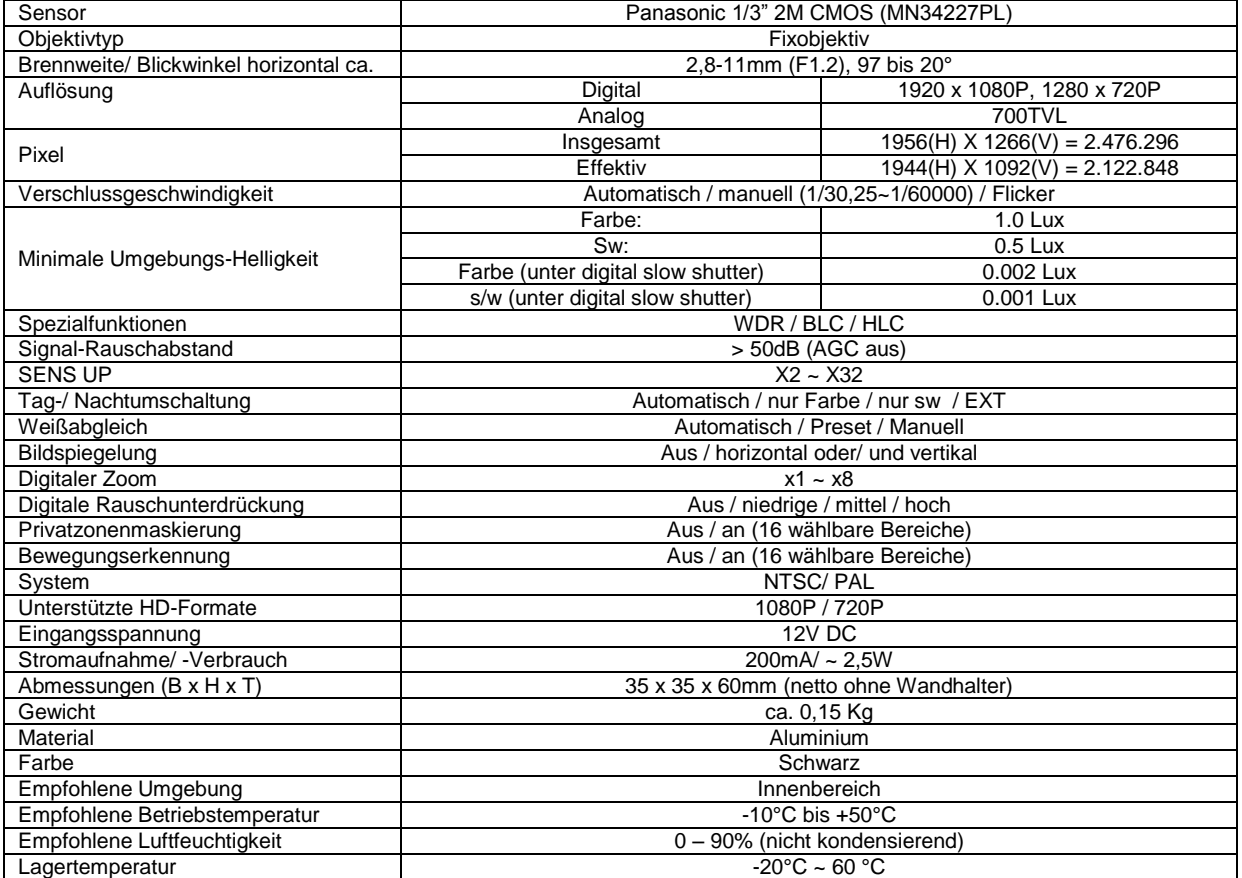

# <span id="page-8-1"></span>**Verpackungsinhalt**

- 1 Stck. VC HD37<br>- Halterung mit Sch<br>- Bedienungsanleit
- Halterung mit Schrauben
- Bedienungsanleitung

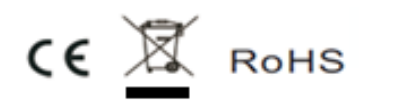

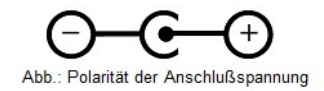

#### **Hergestellt für/ Herausgeber:**

B&S Technology GmbH, Max-Planck-Straße 9, 23701 Eutin, WEEE-Reg.Nr.: DE44672519

Technische Angaben und Sonstige Informationen basieren auf Herstellerangaben. Irrtum, Druckfehler und Änderung im Sinne qualitativer Weiterentwicklung auch ohne gesonderte Ankündigung sind nicht ausgeschlossen.